# **Separace enantiomerů cetirizinu kapilární elektroforézou**

Cetirizin (struktura viz obr. 1) je účinné antihistaminikum druhé generace. Používá se k léčbě alergických reakcí, resp. ke zmírnění nosních a očních příznaků sezónní a celoroční alergické rýmy, případně ke zmírnění příznaků chronické kopřivky nejasného původu.

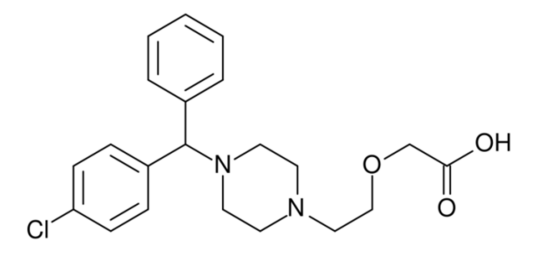

Obr. 1: Vzorec cetirizinu

Cetirizin patří do skupiny piperazinových antihistaminik. Má výraznou a selektivní vazebnou schopnost k periferním receptorům H1. V běžném dávkování nemá ve srovnání s antihistaminiky první generace sedativní účinek na CNS. Má potvrzenou výraznější protektivní schopnost vůči vytvoření kožního pupenu po aplikaci histaminu ve srovnání s ostatními antihistaminiky. Byl u něj rovněž prokázán protektivní účinek při histaminem vyvolaném bronchospasmu u astmatiků. Cetirizin je k dispozici ve formě tablet a na našem trhu jsou již dostupná četná generika tohoto přípravku. Je rovněž dostupný ve formě sirupu a kapek k perorální aplikaci. Cetirizin je prezentován jako nejbezpečnější antihistaminikum druhé generace a ve srovnávacích kontrolovaných studiích je často používán jako referenční přípravek druhé generace antihistaminik při testování nových molekul.

Levotočivý optický izomer (*R*-izomer), tzv. levocetirizin, má dle dostupných informací dvojnásobnou vazebnou afinitu k receptoru H1, takže je možno dosáhnout stejné účinnosti při polovičním dávkování. K jiným receptorům je vazebná kapacita až 500krát menší. Levocetirizin je minimálně metabolizován, má velmi nízký distribuční objem, což je velmi výhodné z hlediska bezpečnosti léku. Jeho biologický poločas je asi 8 hodin. Při sledování potlačení kožního pupenu vyvolaného histaminem byl levocetirizin v dávce 2,5 mg stejně účinný jako cetirizin (racemát) v dávce 5 mg. Byly potvrzeny jeho výrazné protizánětlivé účinky sledováním inhibice migrace eozinofilů po provokaci alergenem, blokování exprimace adhezních molekul VCAM-1 a snížení cévní permeability. Levocetirizin je dostupný ve formě tablet a na trhu jsou k dispozici rovněž četná generika (*další informace např. J. Bystroň: Antihistaminika v léčbě alergického zánětu. Remedia 2014, 24, 272-278*).

V České republice je dostupné velké množství přípravků obsahujících cetirizin ve formě racemátu, např. Apo-cetirizin, Alerid, Analergin, Cerex, Cetirizin Dr. Max, Cetixin, Letizen, Livoreactine, Parlazin, Reactine, Zodac nebo Zyrtec. Přípravek s *R*-izomerem cetirizinu lze koupit pod obchodními názvy jako: Alergimed, Analergin Neo, Apo-levocetirizin, Cezera, Contrahist, Levocetirizin Zentiva, Levoxal, Volnostin, Voyacyn, Xyzal nebo Zenaro (*více informací lze najít např. na webu Státního ústavu pro kontrolu léčiv*).

Z výše uvedeného je zřejmé, že v rámci výroby léčivých přípravků na bázi cetirizinu je zásadní kontrolovat obsah enantiomerů cetirizinu, tj. oba enantiomery oddělit.

Kapilární elektroforéza je analytická separační technika, která se pro separaci enantiomerů používá vedle kapalinové chromatografie. Separace kapilární elektroforézou je založena na rozdílných rychlostech pohybu iontů v elektrickém poli. Rychlost pohybu iontu *v* je přímo úměrná intenzitě elektrického pole *E*:

$$
v = \mu E = \mu \frac{U}{L},
$$

kde µ je elektroforetická pohyblivost (mobilita), *U* je vložené napětí a *L* je délka kapiláry.

Ion se v prvním přiblížení pohybuje rovnoměrně přímočaře, přičemž za migrační čas *tm* dorazí do detektoru, tj. urazil tzv. efektivní vzdálenost *l* (vzdálenost začátek kapiláry – detektor). Na základě toho lze vypočítat elektroforetickou pohyblivost iontu dle vztahu:

$$
v = \frac{l}{t_m} = \mu \frac{U}{L} \quad \Rightarrow \quad \mu = \frac{lL}{Ut_m}
$$

Dalším průvodním jevem kapilární elektroforézy je tzv. elektroosmotický tok (EOF). EOF je tok kapaliny v kapiláře ke katodě (záporné elektrodě) na základě náboje vnitřní stěny nejpoužívanější křemenné kapiláry. Křemenné kapiláry obsahují na svém povrchu silanolové skupiny -Si-OH, které jsou schopné disociace:

$$
\text{-}SiOH + H_2O \leftrightarrow \text{-}SiO^+ + H_3O^+
$$

Jev elektroosmotického toku, způsobený touto disociací, se výrazněji projevuje přibližně při pH > 3. Díky disociaci silanolových skupin dojde k vytvoření elektrické dvojvrstvy na povrchu kapiláry. Podle Sternova modelu nese povrch křemenné kapiláry záporný náboj. Kladně nabité protiionty se díky elektrostatickým interakcím adsorbují na tento povrch, vzniká rigidní Sternova vrstva s potenciálovým spádem (δ potenciál). Tato vrstva je v rovnováze se vzdálenější difúzní Gouy-Chapmanovou vrstvou. V této vrstvě dochází k termické difúzi iontů. Potenciálový spád v difúzní vrstvě nazýváme zeta potenciál ζ. Po aplikaci napětí dochází k migraci difúzní vrstvy směrem ke katodě. Přesto, že je tloušťka difúzní vrstvy minimální, dochází k pohybu celé kapaliny uvnitř kapiláry díky intermolekulárním interakcím v kapalné fázi.

Výsledná pozorovaná mobilita analytu, tzv. zdánlivá mobilita µa, je vektorovým součtem efektivní mobility analytu µef a elektroosmotické mobility elektroosmotického µEOF:

$$
\mu_a = \mu_{ef} + \mu_{EOF}
$$

Elektroosmotickou mobilitu vypočteme stejným vzorcem jako mobilitu jakéhokoliv iontu (viz výše). Za migrační čas dosazujeme migrační čas markeru EOF, látky neutrální, která by se neměla účastnit interakcí v elektrolytu a měla by být pouze unášena EOF. V praxi se používají voda, mesityloxid, dimethylsulfoxid, methanol apod.

Princip dělení optických izomerů je založen na odlišnostech, které enantiomery mají. Jednou z odlišností je schopnost různě reagovat (interagovat) s dalšími chirálními molekulami. Jde vlastně o převedení "neseparovatelné" směsi enantiomerů na směs diastereomerů, kterou již lze separovat díky jejich odlišným fyzikálním vlastnostem. K tomuto převedení se používá opticky čistá látka tzv. chirální selektor (CS). Jedná se vlastně o reakci (R) a (S) izomeru látky A s jedním izomerem chirálního selektoru (např. (R)-CS), přičemž vznikají diastereomerní komplexy (R)-A-(R)-CS a (S)-A-(R)-CS, které již lze rozlišit, popř. oddělit:

$$
(R)-A + (S)-A + 2 (R)-CS \rightarrow (R)-A-(R)-CS + (S)-A-(R)-CS
$$

Z oddělených diastereomerních komplexů potom odštěpíme chirální selektor a tím získáme čisté formy obou enantiomerů.

Při úvaze o tvorbě diastereomerních komplexů musíme mít v prvé řadě na paměti, že se nejedná o komplex ve smyslu Wernerovské teorie, ale jde o jakési přiblížení situace interakce mezi chirálním selektorem a analytem. Diastereomerní komplexy vznikají reakcí opticky čistého selektoru a jednotlivých enantiomerů analytu (R)-A a (S)-A. Tyto reakce mohou proběhnout před vlastní separací (tzv. nepřímé metody) nebo k nim může docházet při separačním procesu (tzv. přímé metody).

Metody přímé jsou založeny na tvorbě diastereomerních komplexů v průběhu separačního procesu. Jedná se vlastně o dynamický proces, kdy dochází k interakcím enantiomerů analytu s chirálním selektorem. Tyto interakce jsou rozdílné (vznikají diastereoizomerní komplexy) a v důsledku toho může být jeden izomer opožďován za druhým izomerem.

Tvorba těchto "komplexů" může být popsána pomocí modelu tříbodové interakce. Analyt se váže na selektor ve specifické pozici, kterou označujeme jako vazebné místo. Toto vazebné místo obsahuje tři oblasti (strukturní prvky), které dovolují vytvoření třech nezávislých interakcí mezi selektorem a enantiomery analytu, nebo vazebné místo obsahuje pouze dva takovéto strukturní prvky a třetí interakce je přístupná pouze jednomu enantiomeru. Rozdílná povaha interakcí mezi jednotlivými izomery a selektorem nebo pouze rozdíl mezi silou těchto interakcí dovoluje oddělení enantiomerů.

Interakce přispívající k tvorbě těchto komplexů jsou různého charakteru. Patří sem Coulombické atrakce a repulze, tvorba vodíkových vazeb, hydrofóbní interakce, sterické bránění, inkluze do kavity, přenos náboje, π - π interakce, popř. interakce dipól - dipól. Na základě této teorie je patrné, že analyt obsahující více funkčních skupin a poskytující více možných míst k interakci bude možno snadněji odseparovat na jednotlivé izomery než analyt co do možnosti interakcí poměrně chudý.

Další důležitou úvahou je, které formy selektoru a analytu mezi sebou interagují, a které formy se pohybují separačním ložem. S touto úvahou samozřejmě souvisí i úvaha o tom, kolik molekul dané formy analytu, resp. selektoru, je v prostředí o daném pH a iontové síle přítomno. Dalším faktorem musí být úvaha o možnosti tvorby vedlejších rovnováh. Většinou jsou v systému analyt - selektor - separační prostředí přítomny další složky, které vytvářejí s analytem, resp. selektorem další komplexy, popř. asociáty. Otázkou zůstává, jak vytvářené komplexy ovlivňují rovnováhu, zda-li dochází pouze k vyvázání části analytu, resp. selektoru nebo ještě dochází k dalším interakcím mezi "vedlejšími" komplexy a selektorem, popř. další jinou částí separačního prostředí.

V případě separací optických izomerů pomocí kapilární elektroforézy se využívá několika typů tzv. chirálních selektorů. Nejčastěji využívanými selektory jsou cyklodextriny, o kterých bude zmínka později. Pak se využívá například N-dodecanoyl-L-vanilát, taurocholát, cyklofruktany, makrocyklická antibiotika jako vankomycin, teikoplanin, polymerní

sloučeniny jako jsou proteiny, celulóza, polymerní cyklodextriny, dále crown-ethery nebo metoda ligandové výměny, kdy dochází k separaci pomocí tvorby komplexů např. s  $Cu^{2+}$  a Lhistidinem.

Cyklodextriny (CDs) jsou látky přírodního původu. Poprvé byly izolovány z Bacillus amylobacter. Cyklodextriny jsou cyklické oligosacharidy složené z α-D-glukopyranosových jednotek vzájemně spojených α-(1,4) vazbami. Základní izolované cyklodextriny obsahují 6 až 8 glukopyranosových jednotek podle nichž se nazývají α, β, γ cyklodextrin. Cyklodextriny vytváří prostorovou strukturu komolého kužele s dutinou. Uspořádání vypadá tak, že na povrchu cyklodextrinu jsou orientovány -OH skupiny a dovnitř dutiny je orientován uhlíkatý skelet molekuly, resp. atomy vodíku a glykosidický kyslík. To způsobuje že cyklodextrin má polární povrch a dutinu (kavitu) nepolární. Velikost cyklodextrinu, stejně jako kavity, záleží na počtu glukopyranosových jednotek.

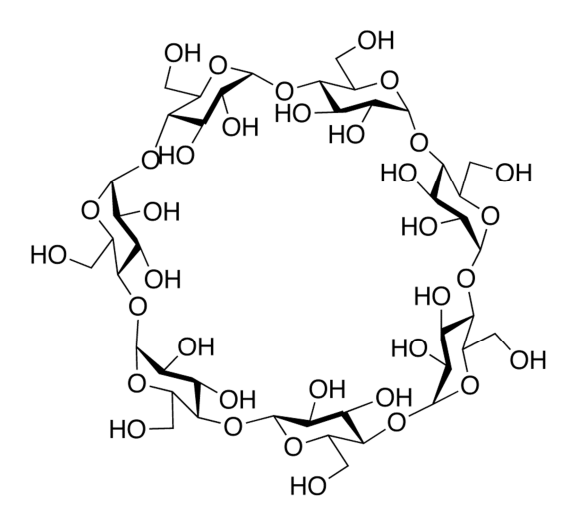

Obr. 2: Struktura β-cyklodextrinu

Další významnou vlastností cyklodextrinů je možnost jejich derivatizace. Volné –OH skupiny mohou být substituovány mnoha jinými skupinami. Tato derivatizace může způsobovat větší rozpustnost cyklodextrinu (např. -SO<sub>3</sub>Na), resp. jeho schopnost nést kladný i záporný náboj. Substituce rovněž ovlivňuje polaritu cyklodextrinu a poskytuje centrum případných dalších interakcí.

Princip separací vyplývá ze struktury cyklodextrinů. Polární část umožňuje polární interakce (vodíkové vazby popř. jiné elektrostatické interakce), kdežto nepolární část umožní hydrofóbní interakce (van der Waalsovy interakce, interakce π-π, dipól-dipól, dipól – indukovaný dipól apod.). Vlastní interakce většinou předpokládá vstup (inkluzi) nepolární části analytu do kavity cyklodextrinu (vytvoření "CD host - guest" komplexu). Toto je typicky předpokládáno a zároveň teoreticky podloženo pro inkluzi benzenového jádra do kavity β-cyklodextrinu. Vytvořený inkluzní komplex může být dále stabilizován tvorbou vodíkových vazeb mezi polární částí molekuly analytu a hydroxylovými skupinami na povrchu cyklodextrinu. Případně je-li cyklodextrin derivatizován může dojít k dalším interakcím (elektrostatické interakce, tvorba vodíkových vazeb mezi jinými atomy apod.). Je zřejmé, že prostorová struktura a schopnost vytvářet nesčetné množství interakcí umožňuje vytvářet různě stabilní komplexy s jednotlivými enantiomery.

Při vývoji nové metody pro separaci chirálních látek je nutné nejprve zohlednit vlastnosti analytu, který chceme separovat, především jeho schopnosti disociace a ionizace a jeho stabilitu. Na tomto základě rozhodnout o složení a pH základního elektrolytu. Další informaci podává struktura analytu, tj. funkční skupiny. Ty napovídají o možnostech interakcí analytu s chirálním selektorem. Obsahuje-li sloučenina jeden aromatický cyklus, je doporučeno použít β-CD (předpokládá se inkluze aromatického skeletu do kavity CD), obsahuje-li analyt kondenzované aromatické cykly je doporučován γ-CD mající větší kavitu. Rovněž některé funkční skupiny analytu mohou být signálem k použití derivatizovaných CD.

Přestože existují teoretické modely pro chirální separace, resp. modely pro výběr optimálního chirálního selektoru, je stále výběr selektoru z části i dílem náhody. Toto je způsobeno, že pouze předpokládáme, k jakým interakcím by mohlo mezi analytem a daným selektorem dojít. Vývoj metody vlastně spočívá v hledání vhodného selektoru a potom "pouze" v optimalizaci, tj. úpravě podmínek tak, aby bylo dosaženo požadované rozlišení. Nicméně z pohledu ceny analýzy je vývoj metody pro separaci optických izomerů v kapilární elektroforéze daleko levnější než v případě kapalinové chromatografie. Například 5 gramů sulfatovaného β-CD stojí kolem 2,5 tis. Kč nebo 1 gram vankomycinu cca 9,5 tis. Kč. Chirální HPLC kolona s cyklodextrinovou stacionární fází stojí cca 40 tis. Kč, s vankomycinem jako stacionární fází stojí cca 52 tis. Kč (všechny částky uvedeny bez daně).

# **ÚKOL**

Proveďte separaci enantiomerů cetirizinu pomocí kapilární elektroforézy.

# **POSTUP**

Cetirizin je dle struktury slabou kyselinou schopnou disociace v alkalickém prostředí (vedoucí k tvorbě negativně nabité struktury –COO- ). Z tohoto důvodu zvolíme pH základního elektrolytu v alkalické oblasti. Jako jeden z nejběžnějších elektrolytů v alkalickém pH v CE se používá borát (v rozsahu pH 8,0 až 10,0). V alkalickém pH bude zásadní rovněž elektroosmotický tok (velmi rychlý), proto i přes to, že cetirizin bude mít negativní náboj, bude unášen elektroosmotickým tokem ke katodě (záporně nabité elektrodě), viz obrázek níže.

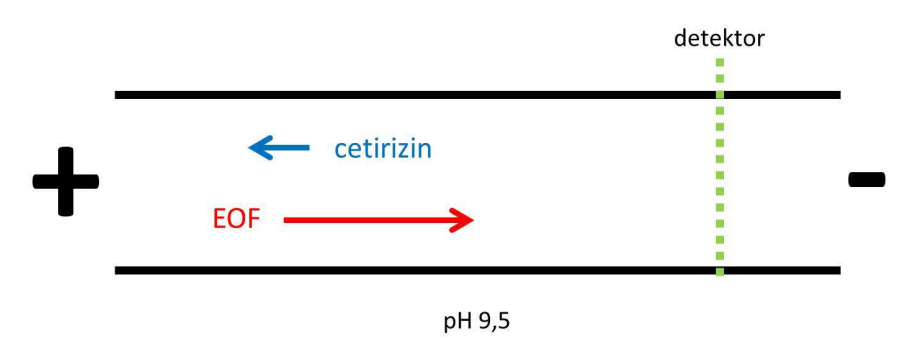

Jako účinný chirální selektor byl pro cetirizin publikován sulfatovaný β-CD. Ten bude nést v tomto prostředí rovněž negativní náboj a sám se bude také v kapiláře pohybovat.

# **V následující práci:**

- 1. Otestujte migraci cetirizinu v prostředí borátu o pH 9,5 bez přídavku cyklodextrinu. Změřte elektroosmotickou mobilitu pomocí vhodného markeru (mesityloxidu) a mobilitu cetirizinu.
- 2. Otestujte přídavek sulfatovaného β-CD do stejného elektrolytu (separaci enantiomerů cetirizinu). Otestujte různé koncentrace chirálního selektoru a vyneste do grafu závislost rozlišení enantiomerů na koncentraci chirálního selektoru. Vyberte nejvýhodnější koncentraci selektoru.

# Postup:

- 1. Připravte 50 ml 50 mM borátového pufru rozpuštěním příslušného množství kyseliny borité v deionizované vodě. Pufr vytitrujte roztokem hydroxidu sodného na pH 9,5.
- 2. Připravte sadu roztoků elektrolytů obsahujícím sulfatovaný β-CD do mikrozkumavek a to připravením zásobního roztoku o koncentraci 60 mg/ml a jeho ředěním (60 mg/ml, 40 mg/ml a 20 mg/ml, každého roztoku je nutné připravit alespoň 1,5 ml). Používejte co nejmenší navážku!
- 3. Připravte 1 ml roztoku standardu cetirizinu o koncentraci 10-4 mol/l (do mikrozkumavky, v deionizované vodě). Roztok připravte ze zásobního roztoku ředěním. Zásobní roztok cetirizinu o koncentraci  $10^{-2}$  mol $\overline{\frac{1}{2}}$  připravte navážením cetirizinu do mikrozkumavky a jeho rozpuštěním v deionizované vodě.
- 4. Připravte roztok markeru elektroosmotického toku (mesityloxidu) o koncentraci 0,01 % v methanolu.
- 5. Pufr napipetujte do tří 150 µl vialek, které dobře zavíčkujte. Pufr s cyklodextrinem po ukončení měření nevylévejte do odpadu (kdyby bylo potřeba analýzu opakovat). Standardy a marker EOF napipetujte každý do jedné 150 µl vialky, opět dobře zavíčkujte. Vše si dobře popište fixou.

# Ovládání přístroje Agilent:

- 1. Přístroj vedoucí cvičení inicializuje (v dialogovém okně "Instrument" vybere příkaz "Systém INIT"). Pro měření se používá křemenná kapilára s vnitřním průměrem 50 µm. Délka kapiláry je 35 cm, efektivní délka kapiláry je 26,5 cm.
- 2. Do pozic karuselu umístěte na pozici "1" prázdnou vialku na odpad (Waste), na pozici "2" vialku s 0,1 M NaOH (NaOH) a na pozici " $4$ " vialku s deionizovanou vodou (H<sub>2</sub>O). Použijte 600 µl vialky, které dobře zavíčkujte.
- 3. Do pozic karuselu dále umístěte na pozici " $10^{\circ}$ , " $11^{\circ}$  a " $12^{\circ}$  pufr (BGE). Pozice " $10^{\circ}$ bude sloužit pro promývání kapiláry pufrem. Pozice "11" a "12" pro vlastní analýzu. Na pozici "15" umístěte vzorek (Sample).
- 4. Před prvním měřením je nutné kapiláru promýt 0,1 M NaOH (5 min) a deionizovanou vodou (10 min). Promytí kapiláry se provádí nastavením vialek "inlet" a "outlet" – kliknutím levým tlačítkem myši na ikonu vialky, volbou "set new vial" a zadáním požadovaného čísla vialky (viz obrázek). V našem případě promýváme nejprve z vialky "2" (NaOH) do "1" (Waste). Po umístění vialek klikneme levým tlačítkem na ikonu generátoru tlaku a vybereme funkci "flush" a zadáme požadovanou dobu (5 min), viz obrázek. Stejný postup opakujeme v případě promytí deionizovanou vodou.

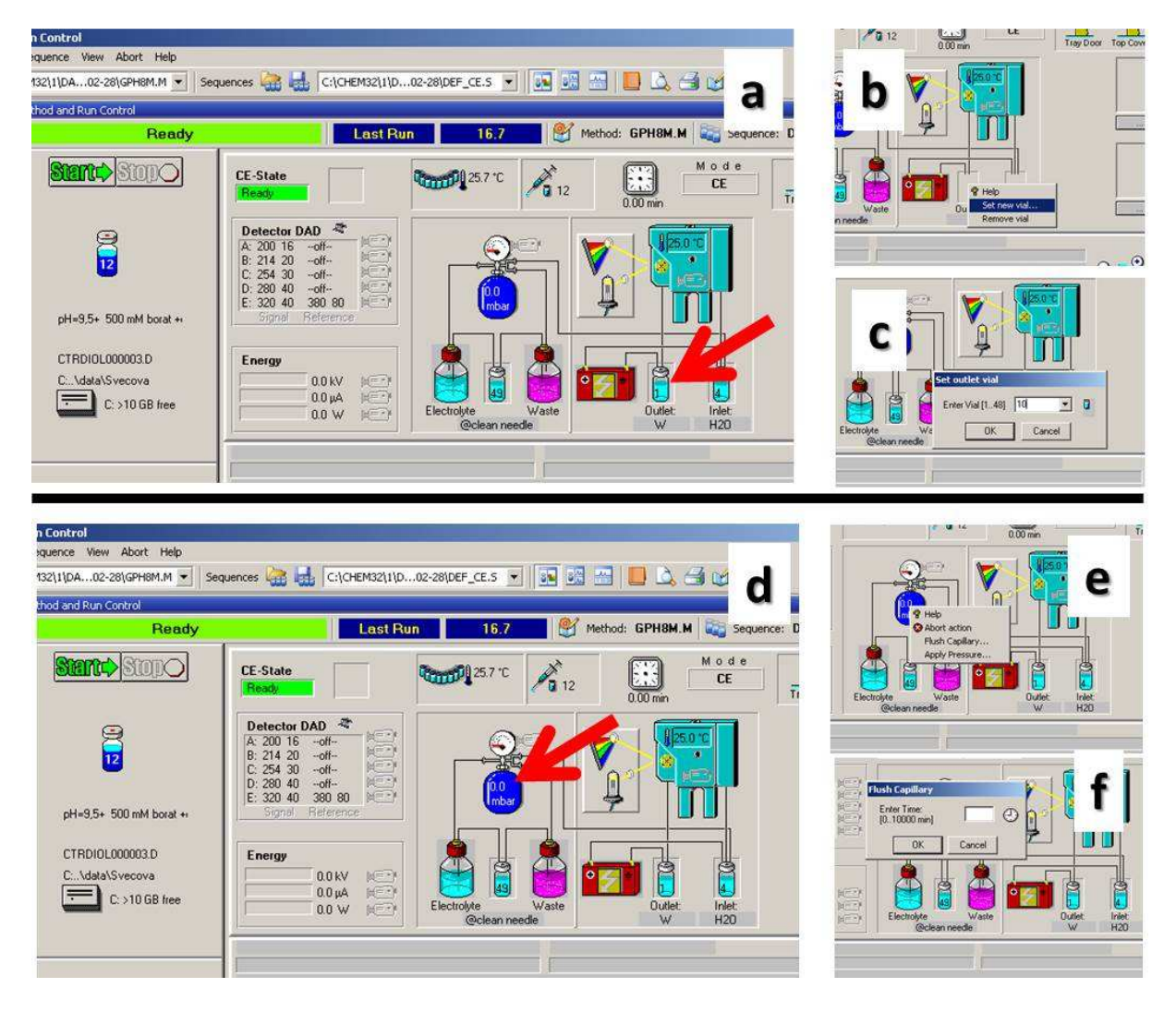

- 5. Nastavíme metodu pro měření:
	- V nabídce "Instrument" vyberte příkaz "Set up CE Homevalues". V otevřeném okně nastavte teplotu kazety ("Temperature") na 25°C. Dále nastavte pozice vialek s elektrolytem pro elektroforetickou analýzu: "Inlet Home": 11, "Outlet Home": 12. Popisky u čísla vialky nic zásadního neznamenají (jde o to, co je skutečně na dané pozici). Offset výtahu by měl být 4 mm (bude defaultně nastaven). Potvrďte nastavení tlačítkem OK.

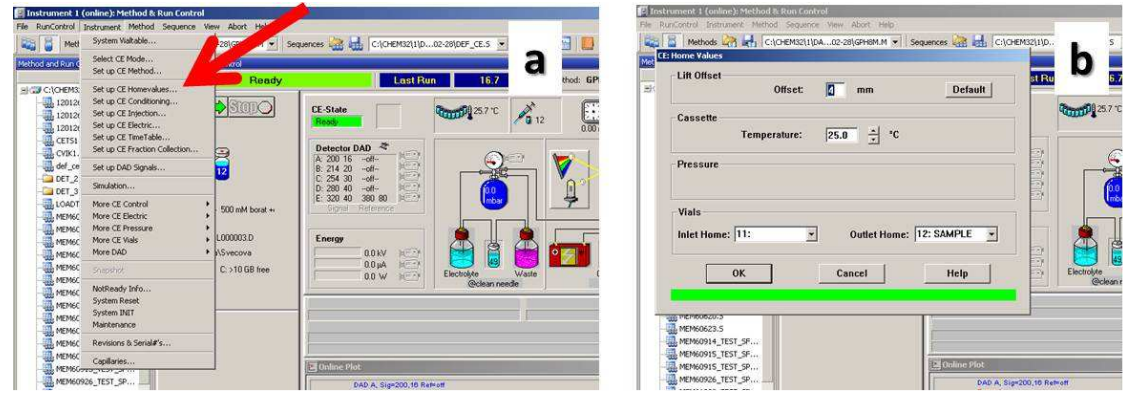

• V nabídce "Instrument" vyberte příkaz "Set up CE Conditioning". V otevřeném okně vyberte "serial", "Replenish – none", "Postconditioning – none". V poli "Preconditioning" (kondicionování kapiláry před analýzou) vyberte "Use Table" a "Edit". V dalším okně nastavte pomocí tlačítek "Insert" a "Enter" promývání kapiláry a to nastavení funkce "FLUSH". Promývejte nejprve 2 min roztokem NaOH (inlet "2", outlet "1"), pak 2 min deionizovanou vodou (inlet "4", outlet ", 1") a 3 min roztokem elektrolytu (inlet "10", outlet "1"). Nastavení potvrďte tlačítkem OK. Okno kondicionování potvrďte také tlačítkem OK.

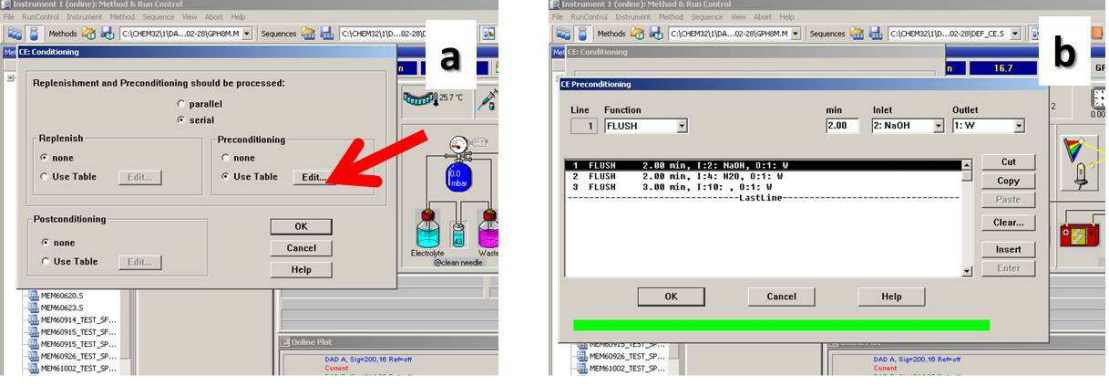

• V nabídce "Instrument" vyberte příkaz "Set up CE Injection". V otevřeném okně z nabídky vyberte "Use Table" a zadejte editování ("Edit"). V otevřené tabulce dávkování zadejte stejným způsobem jako v předchozím případě dávkování 5 s tlakem 50 mbar – funkce "PRESSURE", 50 mbar, 5 s, inlet "15", outlet " $1$ " (funkcí "Flush" aplikujeme nejvyšší možný tlak, cca 930 mbar, funkcí "Pressure" nastavujeme tlak v rozmezí od -50 mbar do 50 mbar). Potvrďte tlačítky OK.

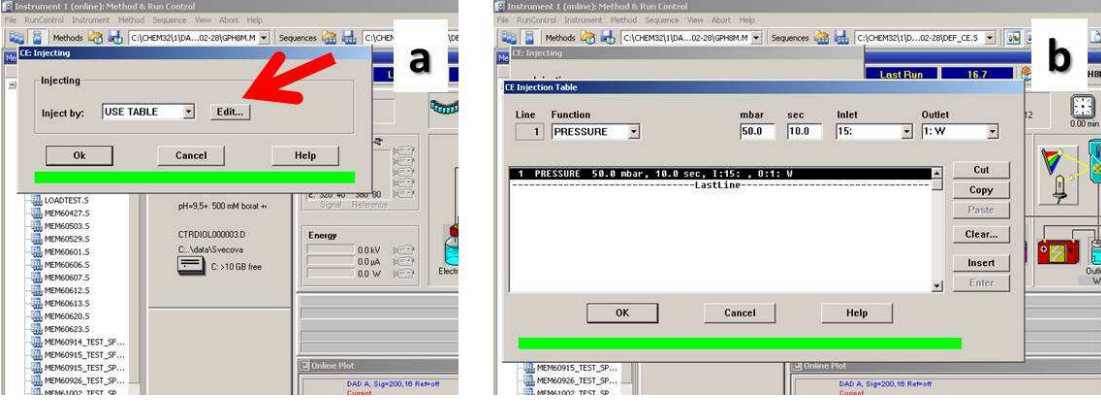

V nabídce "Instrument" vyberte příkaz "Set up CE Electric". V otevřeném okně je defaultně nastaveno Switch Electric "On". Zadejte kladnou polaritu ("Polarity": "Positive") a napětí 20 kV ("Voltage", 20 kV). Hodnota proudu představuje limitní hodnotu, kterou přístroj nepřekročí (nastavte "Current" na 100 µA). Lower alarm limit by měl být defaultně nastaven na 0 µA. Potvrďte tlačítkem OK.

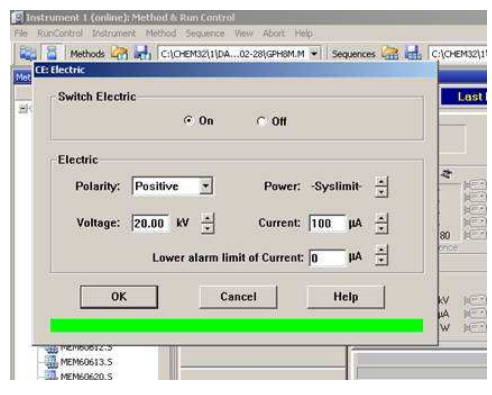

- V nabídce "Instrument" vyberte příkaz "Set up CE TimeTable". V otevřeném okně nastavte ukládání veškerých dat (zaškrtněte všechna políčka v okně "Store data") a nastavte "Stoptime" na 20 min (jde o čas, kdy se analýza automaticky vypne, pokud ji nevypneme manuálně). "Posttime" je defaultně nastaven na "OFF". Tabulka "Time Table" by neměla obsahovat žádné údaje (slouží k zadávání složitějších metod), pokud obsahuje, vymažte ji tlačítkem "Clear". Potvrďte tlačítkem OK.
- V nabídce "Instrument" vyberte příkaz "Set up DAD Signals". Nastavte sběr všech signálů – mezi signály by měly být následující vlnové délky 200 nm  $(kanál, A'')$  a 254 nm  $(kanál, C'')$ . Pokud nejsou, nastavte je. Zadejte sběr celého spektra ("Spectrum" – Store "All"). Defaultně by mělo být nastaveno "Autobalance" – "Prerun". Potvrďte tlačítkem OK.

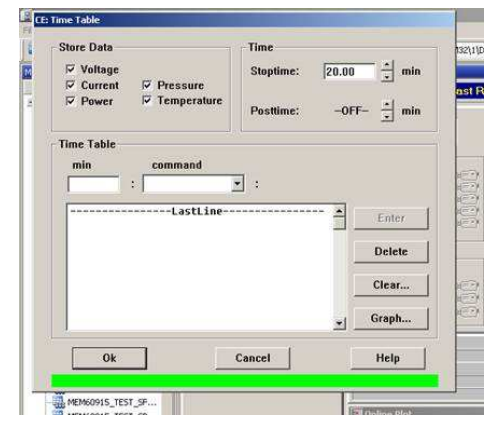

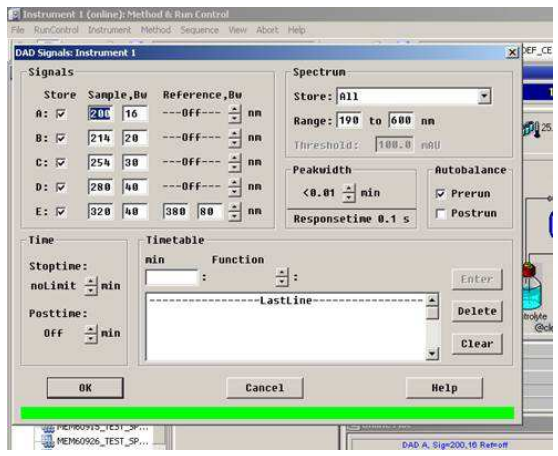

- Metodu uložte výběrem nabídky "Method" a výběrem funkce "Save Method As…". Metodu uložte pod názvem, který bude mít první tři písmena PAC (tj. "PAC.....", např. PACJIRI01). Potvrďte tlačítkem OK.
- 6. Nastavíme ukládání dat:

Ukládání nastavíme kliknutím levým tlačítkem myši na název souboru – viz obrázek. A výběrem funkce "Sample info". V dialogovém okně ve výběru "Data File" je defaultně nastavena cesta "Path: C:/Chem32/1/DATA". Nastavíme ukládání do adresáře "Subdirectory": "PAC" a jméno souboru zatržením volby Prefix/Counter (automatické počítání souborů) a zadáním příjmení (bez háčků a čárek) ve volbě "Prefix" a čísla 000001 ve volbě "Counter". Potvrdíme tlačítkem OK.

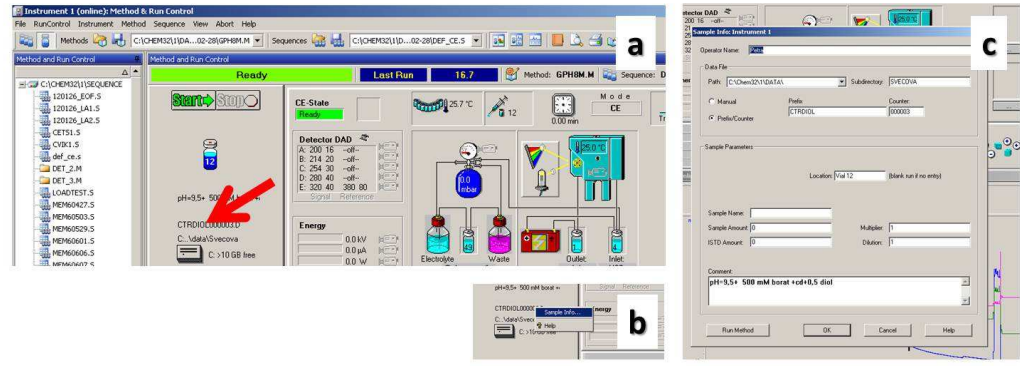

- 7. Kliknutím na zeleně svítící tlačítko "Start" pustíme vlastní analýzu. Analýzu zastavujeme tlačítkem "Stop". Každou analýzu opakujeme dvakrát (mezi spuštěním další analýzy se vyplatí pár sekund počkat, aby nedošlo k softwarové chybě).
- 8. Pokud chceme vyměnit vzorek, vyměníme vialku na pozici "15". Pokud chceme vyměnit pufr je NEJPRVE NUTNÉ vialky používané k analýze stáhnout z výtahu! Pokud to neuděláme, může se stát, že dojde ke zničení vialek (v nejhorším případě i zlomení výtahu, jehož oprava se pohybuje kolem 50 tis. Kč)! Stažení vialek se provádí kliknutím na symbol vialky (inlet, outlet) a zadáním funkce "REMOVE VIAL", viz obrázek. Pokud na symbolu vialky není žádná vialka, jsou všechny vialky v karuselu a je možné s nimi manipulovat.

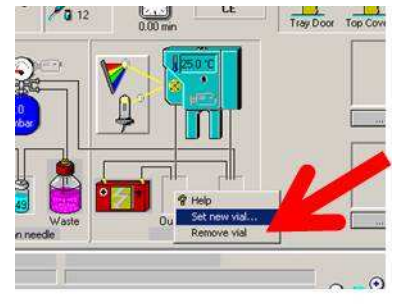

# Vyhodnocení:

- 1. Vyhodnocení proveďte v softwaru, okně "off-line".
- 2. Otevřete soubor s analýzou s detekcí při 200 nm (panel A), viz obrázek.
- 3. Vyberte integraci a zintegrujte píky na záznamu, viz obrázek.
- 4. V případě neúplně rozseparovaných enantiomerů je možné pík rozdělit.

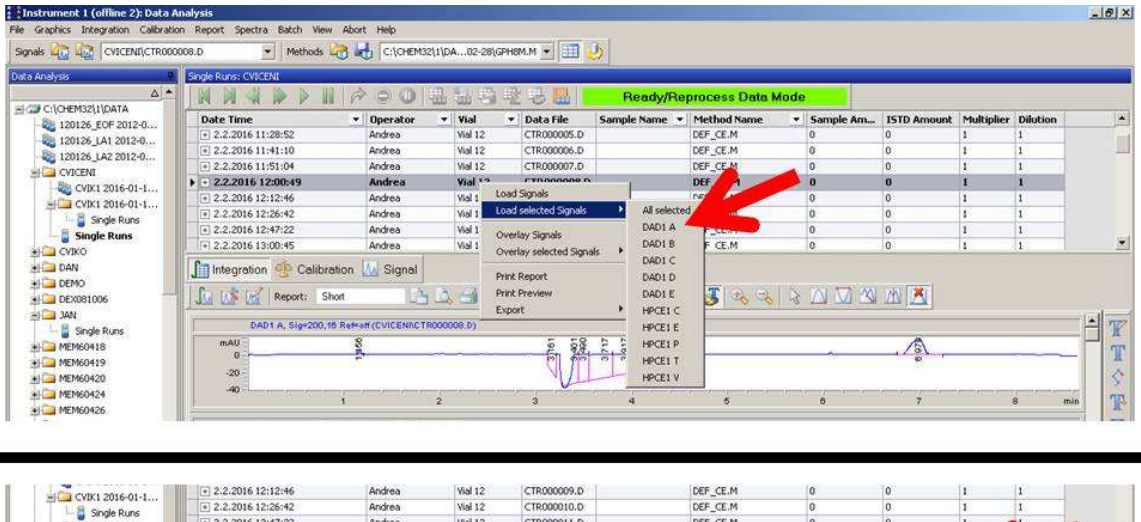

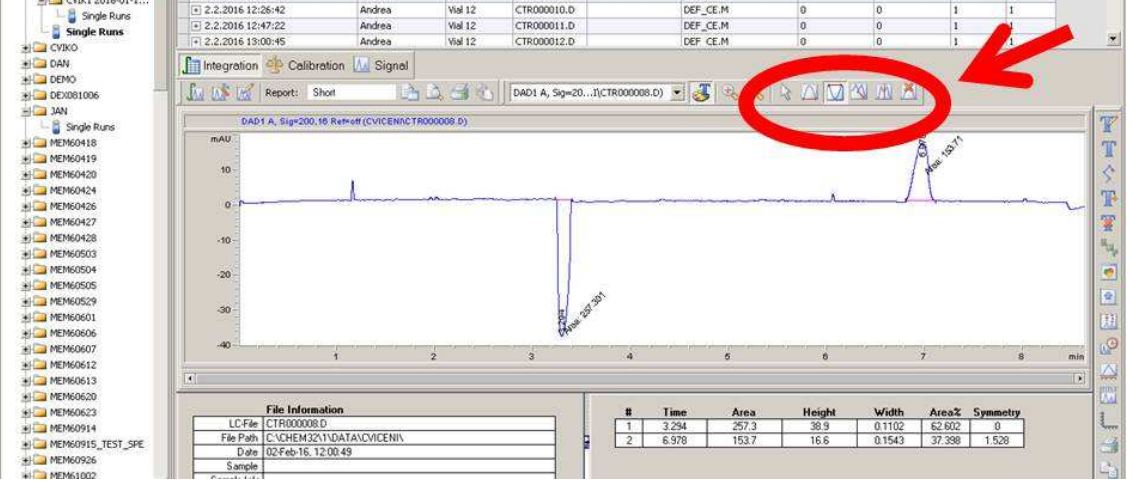